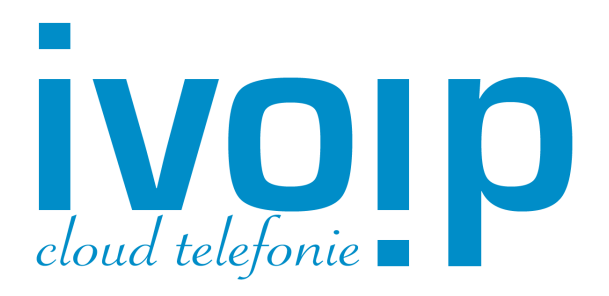

# Instructie telefoonnummer doorschakelen.

We gaan er niet vanuit maar sluiten het niet uit dat er ooit een storing zal optreden met uw iVoIP telefooncentrale of uw eigen internetverbinding. In een dergelijke noodsituatie kunt u als beheerder van uw iVoIP telefooncentrale uw telefoonnummers doorschakelen naar uw mobiele telefoon om toch bereikbaar te zijn.

#### Stap 1:

Ga naar https://portal.ivoip.nl en log in met uw beheergegevens. Klik in het menu bovenaan op **Gebruiker** en vervolgens op **DID's**. U ziet daar uw telefoonnummers staan.

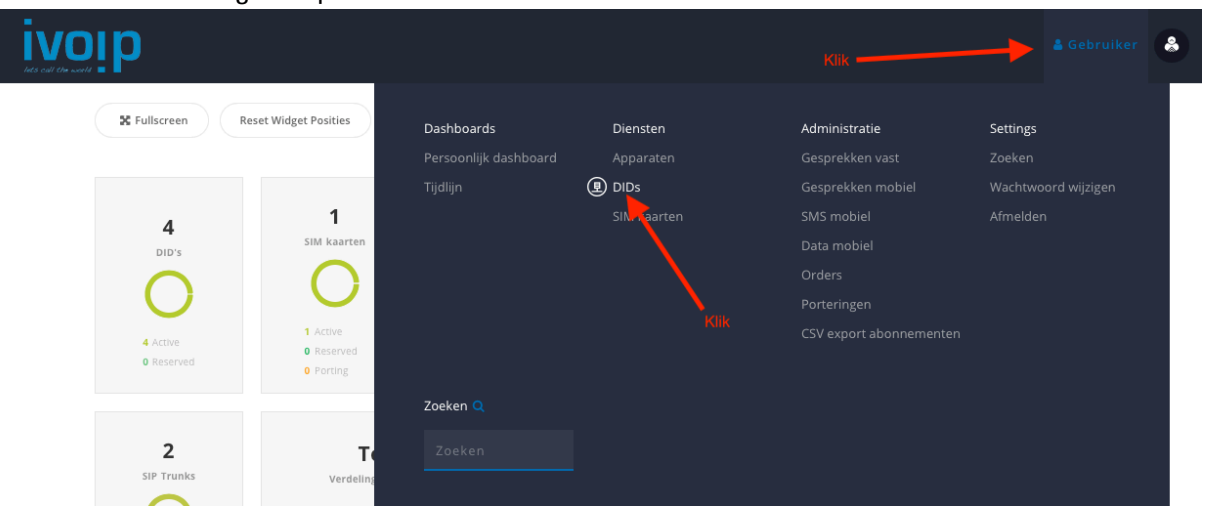

## Stap 2:

Klik op het tandwieltje achter het telefoon nummer in de kolom **Callflow**.

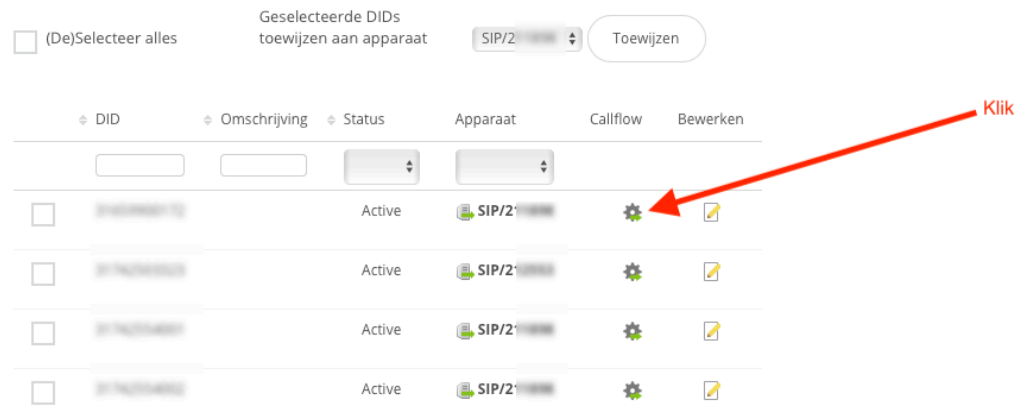

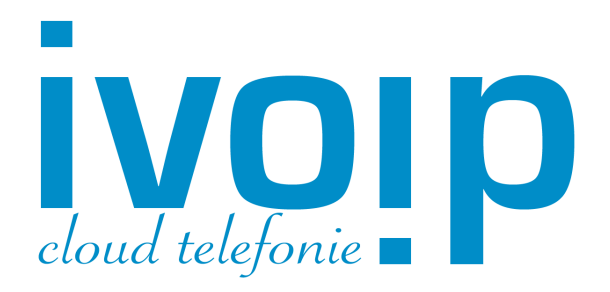

### Stap 3:

Vervolgens klikt u op het potloodje bij **Call Forward** waar nu **Empty** staat.

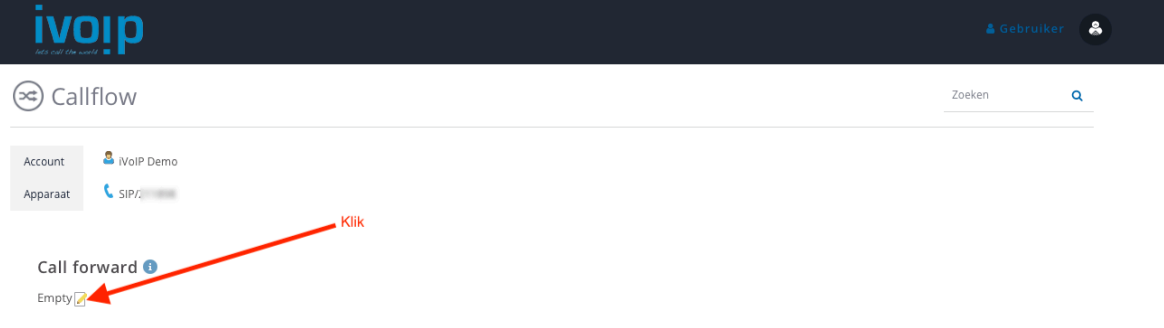

## Stap 4:

Vink aan **Forward** en **External**. U kunt dan een mobiel nummer invullen en klikt **opslaan** om te bevestigen. **De doorschakeling is nu actief.**

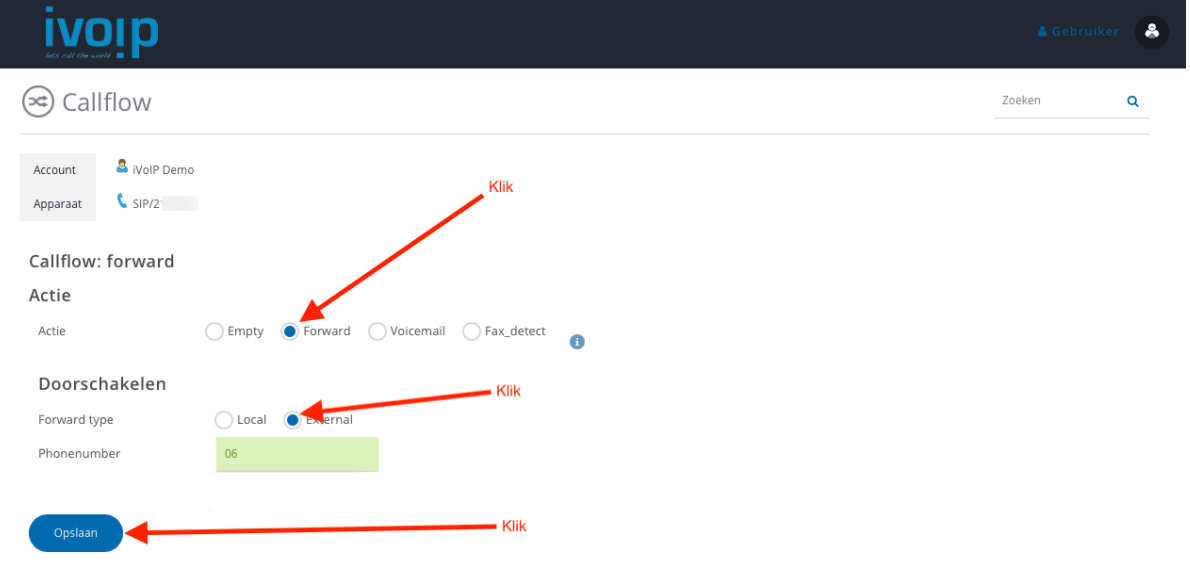

Wanneer u de tijdelijke doorschakeling weer wilt verwijderen dan doorloopt u de bovenstaande stappen opnieuw en kiest in de laatste stap bij **Callflow:Forward** actie voor **Empty**.